## **Prosedur Registrasi Mahasiswa Lama Online**

- 1. Mahasiswa mengisi Formulir Rencana Studi (FRS) yang akan disyahkan oleh Dosen Wali.
- 2. Mengambil Sajian mata kuliah di Tata Usaha Fakultas atau Jurusan kemudian disusun di Formulir Rencana Studi (FRS).
- 3. Konsultasi dengan Dosen Wali, program mata kuliah dan sajian mata kuliah di setujui dan ditandatagani oleh Dosen Wali.
- 4. Kemudian mengambil slip pembayaran di Biro Keuangan dengan:
	- a. Membawa Kartu SPP.
	- b. FRS yang sudah ditandatangani oleh dosen wali.
- 5. Membayar ke Bankaltim sejumlah sks yang telah ditandatangani oleh Dosen Wali dan pembayaran yang lainnya sesuai ketentuan.
- 6. Mengembalikan berkas registrasi ke Biro Keuangan dengan:
	- a. Membawa kartu SPP dan diisi oleh bagian Biro Keuangan tanda lunas di kartu SPP. (Biro Keuangan membuka KRS Online)
	- b. Bukti pembayaran warna merah dan hijau.
	- c. Foto copy KHS semester sebelumnya.
- 7. Mahasiswa menerima Slip Pembayaran warna putih dan kartu SPP dengan tanda lunas pada semester berjalan.
- 8. Mahasiswa mengisi KRS Online
- 9. FRS sebagai dasar pengisian KRS yang syah, Anda bisa mengisi dengan online kemudian dicetak di Admin Masing-masing Fakultas, BAAKPSI dan di. Lab. Komputer, kemudian disyahkan oleh Kajur/PDI dan stempel oleh Fakultas sebagai KRS sekaligus Kartu Ujian (Rangkap 3).
- 10. Rangkap 3 (1. Untuk Mahasiswa; 2. Untuk Fakultas; 3. Untuk BAAKPSI) dan ditempel Foto Hitam Putih ukuran 3 x 4 cm.

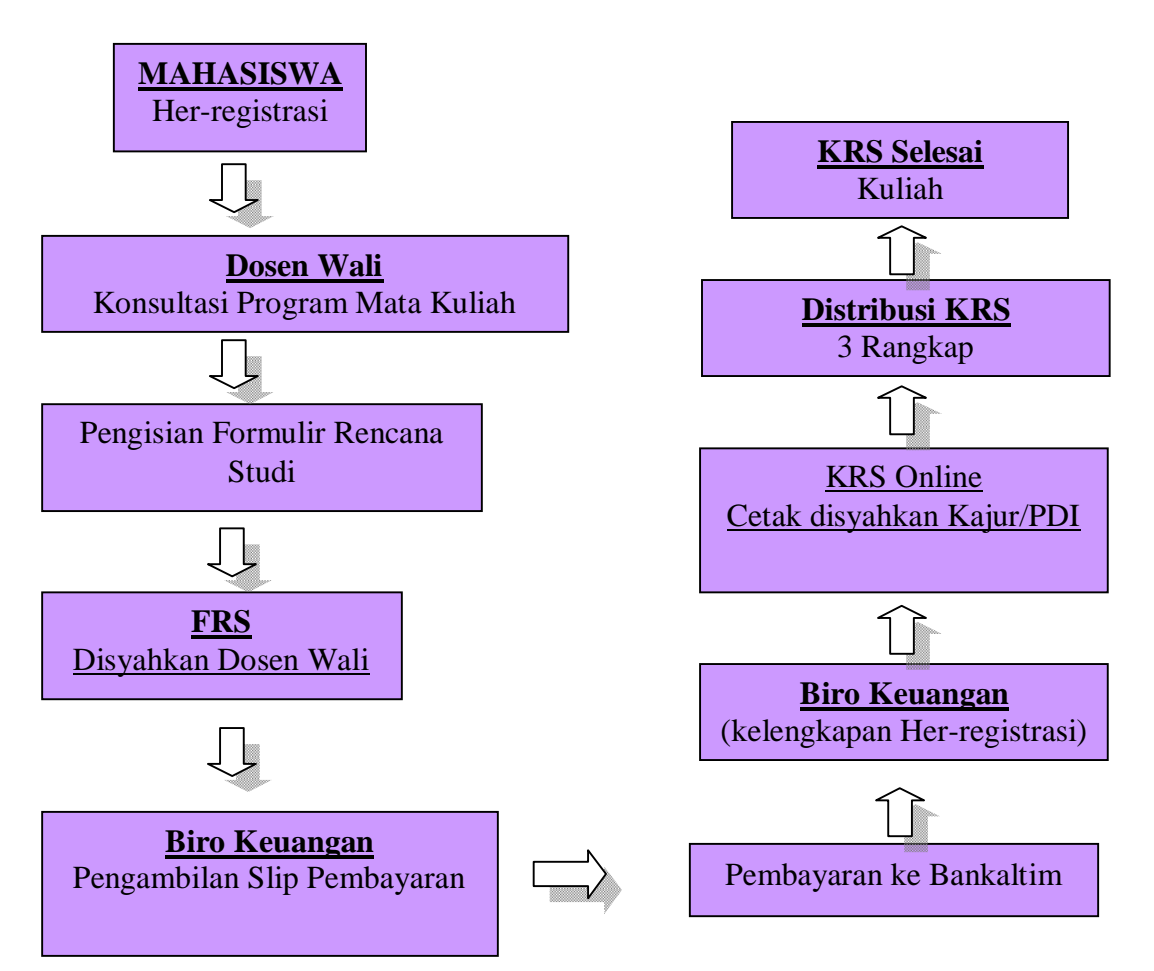